## **Logging into Enexity SecureLink**

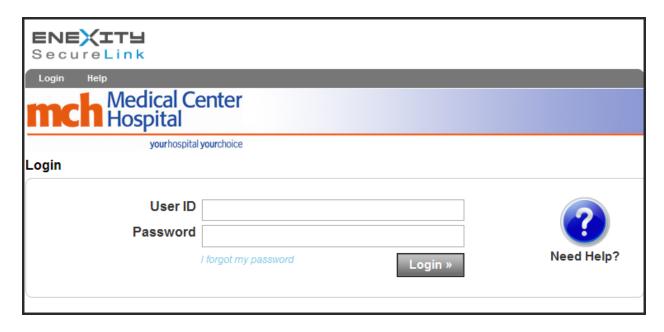

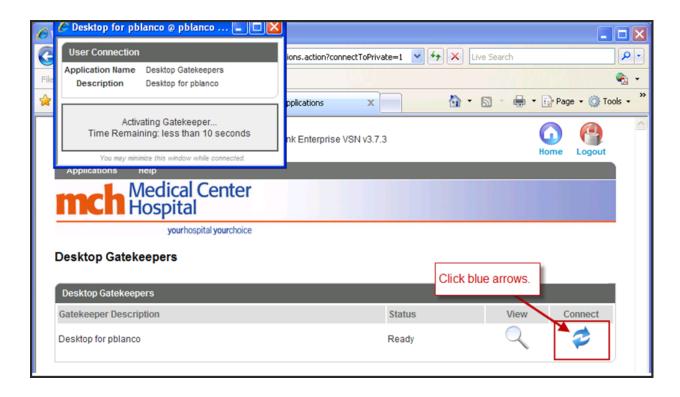

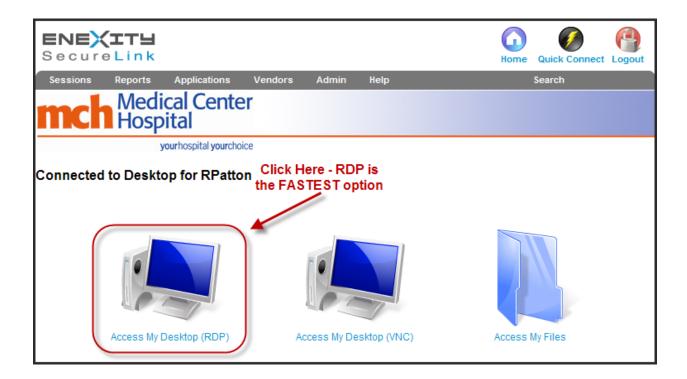

There are three different ways to gain access to your computer:

- RDP- Remote Desktop Protocol is a proprietary protocol developed by Microsoft, this choice is the <u>faster</u> of the two Desktop environments and is recommended for users gaining access through SecureLink.
- VNC Virtual Network Computing (VNC) is a graphical desktop sharing system that uses the RFB protocol to remotely control another computer.
- Access My Files Gives the user the ability to transfer files between the computer you are currently logged into and the computer you are remoting into.

## Menu for Enexity SecureLink

Right-click anywhere on the title bar to send ctrl-alt-del to get the Windows login window on the computer you are remoting into.

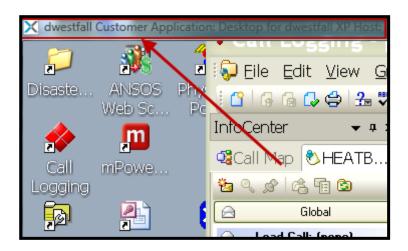

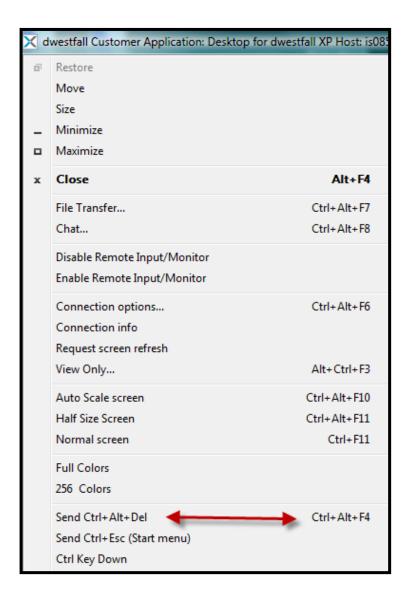